# Background Info

Once you are all set you can try to setup your first campaign using the setup wizard. LUCY provides you with an alternative option using **the expert setup mode**.

# How to Create a campaign by enabling the Expert Setup

# STEP 1 - Create a New Campaign:

You can create a phishing campaign by pressing the button **New Campaign**. This will start Campaign Wizard.

| Home / Campaigns |   |      |   |     |      |          |    |            |   |        |         |         |           |       |                         |
|------------------|---|------|---|-----|------|----------|----|------------|---|--------|---------|---------|-----------|-------|-------------------------|
| Campaigns        |   |      |   | New | camp | aign  +  |    | 🛃 Export 👻 |   | Select | • Act   | ions 🗸  | 🕑 Dashboa | ard 🗸 | Add Widget <del>•</del> |
| Search           |   |      |   |     |      |          |    |            |   |        |         |         |           |       | Q                       |
| ★ Pinned         |   |      |   |     |      |          |    |            |   |        |         |         |           |       |                         |
| Campaign         | ÷ | Туре | ¢ | 1   | \$   | Started  | ♦  | Stopped    | ÷ | Sent   | Clicked | Success | Trained   | Score | •                       |
| Sample Campaign  |   | <⊅   | - | 6   |      | 03.02.20 | 20 | -          |   | 6      | 4       | 4       | 2         | 41.67 | ⊗≞⊦×                    |

# **STEP 2 - Select Expert Setup (Manual Configuration):**

At the bottom of the Campaign Wizard window, choose the **Skip the wizard and enable the expert setup**.

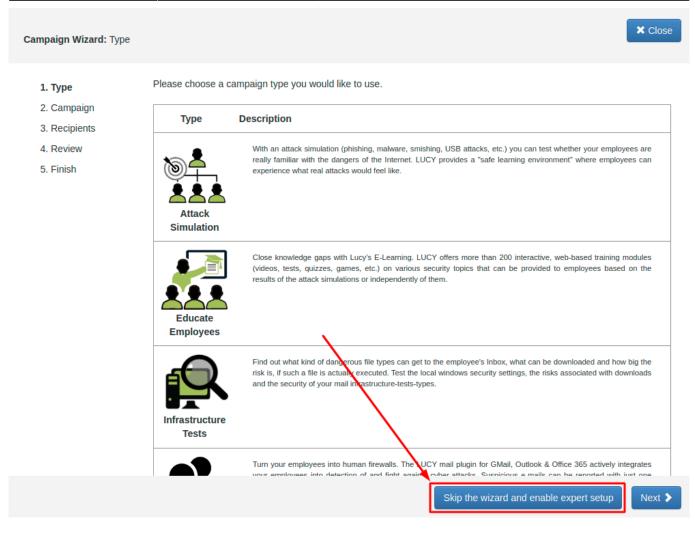

# **Base Settings**

Every campaign has some Basic Settings which do not relate to a specific scenario template. Those basic settings can be found at a later point in the according menu to the left:

| Home / Campaigns / Lucy Phishing ( | Campaign / Base Settin | lgs                                                                    |
|------------------------------------|------------------------|------------------------------------------------------------------------|
| Lucy Phishi                        | Campaign Status: S     | Stopped                                                                |
| Results                            | Name                   | Lucy Phishing Campaign                                                 |
| Summary                            | Client                 | Lucy Test 🗸                                                            |
| Statistics                         | Industry               | N/A ~                                                                  |
| Reports                            | Notes                  |                                                                        |
| Exports                            |                        |                                                                        |
| Automated Export                   |                        |                                                                        |
| Configuration                      | Training               | Allow Awareness Rescheduling     Ignore repeated answers in awareness. |
| Base Settings                      |                        | Enduser Profiles Enabled                                               |
| Awareness Settings                 | Tracking               | Track Responses                                                        |
| Attack Settings                    |                        | Email Tracking                                                         |
| Schedule                           | Campaign stop          | □ Stop the Campaign Automatically                                      |
| Recipients                         |                        | □ After I stop the campaign, send me a report to 24libras@gmail.com    |
| Advanced Settings                  | Dashboard              | Pinned Delete Protection                                               |
| User Settings                      | Advanced               | Enable Anonymous Mode      Suppress duplicated recipients in campaign. |
| Filters                            |                        | Antivirus/Firewall off 🗸                                               |
| Custom Fields                      |                        | Protection Interval                                                    |
| Reminders                          |                        | Save                                                                   |
|                                    |                        |                                                                        |

# STEP 3 - Configure the Base Settings of Your Campaign

The following settings can be configured:

| New Campa…   | Campaign Status: Not | Started                                                                                                  |                                       |
|--------------|----------------------|----------------------------------------------------------------------------------------------------|---------------------------------------|
| New Campaign | Name                 | Lucy Phishing Campaign                                                                                   | 1                                     |
|              | Client               | Please select                                                                                            | ~ 2                                   |
|              | Setup Mode           | <ul> <li>Expert Setup (Manual Configuration)</li> <li>Start with Predefined Campaign Template</li> </ul> |                                       |
|              |                      | Start with Default Campaign Template      Mail & Web Test                                                | 3                                     |
|              | Industry             | N/A                                                                                                    | <ul><li>● 4</li></ul>                 |
|              | Notes                |                                                                                                    | 5                                     |
|              | Training             | □ Allow Awareness Rescheduling                                                                           | 6                                     |
|              |                      | <ul> <li>Ignore repeated answers in awareness.</li> <li>Enduser Profiles Enabled</li> </ul>              | 7<br>8                                |
|              | Tracking             | <ul> <li>□ Track Responses  </li> <li>○ Email Tracking  </li> </ul>                                      | 9<br>10                               |
|              | Campaign stop        | □ Stop the Campaign Automatically <b>9</b>                                                               | 11                                    |
|              |                      | ☐ After I stop the campaign, send me a report to support@lu                                              | cysecurity.com <mark>12</mark>        |
|              | Dashboard            | □ Pinned 13 □ Delete Protection 14                                                                       |                                       |
|              | Advanced             | □ Enable Anonymous Mode <b>②</b> <u>15</u> □ Suppress of                                                 | duplicated recipients in campaign. 16 |
|              |                      | Antivirus/Firewall<br>Protection Interval off                                                            | ✓ ● 17                                |
|              |                      | Save                                                                                                    |                                       |

| Number | Description                                                                                                    | Mandatory? | WIKI link             |
|--------|----------------------------------------------------------------------------------------------------|------------|-----------------------|
| 1      | <b>Campaign Name</b> : Give your campaign a name. This name will be displayed on the main dashboard.                                                                                                    | Yes        | Monitor a<br>campaign |
| 2      | <b>Client</b> : Create a client or choose the built-in client (a client can<br>be your own organization or the company that asked you to<br>perform a phishing test). This is important because you can also<br>create view only accounts which are associated with those<br>clients.                                                       | Yes        | Create a<br>Client    |
| 3      | Setup Mode: As you are using the expert setup, please make<br>sure you also selected Expert Setup (Manual Configuration)<br>mode in this menu. You have different setup options like the<br>Start with Default Campaign Template, Start with<br>Predefined Campaign Template (called sample campaign in<br>LUCY < 3.0). or Mail & Web Test. | Yes        | -                     |
| 4      | <b>Industry</b> : Please select the industry type for the organization.<br>This is an optional setting. It will allow Benchmarks                                                                                                    | No         | -                     |
| 5      | Notes: Internal notes for you or other campaign admins                                                                                                    | No         | -                     |
| 6      | <b>Awareness Re-Scheduling</b> : The recipient will be able to re-<br>schedule awareness training. He/She will be able to define a<br>new time/date. On that specified date/time the system will re-<br>send the awareness email                                                                                                    | No         | -                     |

| Number | Description                                                                                                    | Mandatory? | WIKI link                      |
|--------|----------------------------------------------------------------------------------------------------|------------|--------------------------------|
| 7      | <b>Ignore Repeated Answers in Awareness</b> : If you added an<br>awareness training, you may specify that only the first answer<br>to an exam or quiz gets recorded and repeated answers will be<br>ignored                                                                                                    | No         | -                              |
| 8      | <b>End-User Profiles</b> : Users might not have time to finish an awareness course right away. They have the ability to reschedule the training. But you have also the ability to create a login page for your end users where they can login and access their custom training links at any time, without the need to resend an awareness mail.                                                                                                    | No         | End User<br>Profile Page       |
| 9      | <b>Track responses</b> : For accurate statistics, Lucy has the functionality to work with emails that came in response to a phishing email. Thus, you can determine which of the recipients did not actually receive the e-mail(for example email was not delivered and Lucy received a response from the mail server) or do not include the auto-responses in the statistics.                                                                            | No         | Track<br>responses             |
| 10     | <b>E-Mail Tracking</b> : You may use this feature to track if a campaign is functional and working as expected (e.g if mails arrive, the landing page works as expected etc.). With this feature, the system will periodically send emails to a test address, while the campaign is running. That will help you to make sure that the attack is executing correctly                                                                                       | No         | E-Mail<br>Tracking             |
| 11     | <b>Stop the campaign automatically</b> : if enabled, the campaign will stop on the specified date. No more E-mails will be sent out. Campaigns with landing pages won't be accessible anymore                                                                                                    | No         | Start/Stop a<br>campaign       |
| 12     | <b>Send a report when you stop the campaign</b> : if enabled, the system will send you a report automatically. Please make sure you configured the according report template                                                                                                    | No         | Create a<br>report<br>template |
| 13     | <b>Pinned</b> : "Pinned campaigns" are used to group different<br>campaigns within a view, similar to browser favorites. As soon<br>as you have activated the checkbox "pinned" within the<br>campaign, the campaign will appear on the dashboard within<br>the according frame.                                                                                                    | No         | Pinned<br>Campaigns            |
| 14     | <b>Delete protection</b> : The system will keep a backup of the campaign in the system. If the campaign accidentally gets deleted, the support team will be able to restore it.                                                                                                    | No         | -                              |
| 15     | <b>Enable Anonymous Mode</b> : Use this mode to hide all victim data from statistics and reports.                                                                                                    | No         | -                              |
| 16     | <b>Suppress duplicated recipients in campaign</b> : Lucy checks<br>if there are emails from the new group who are already<br>included as recipients in the campaign and disables the<br>creation of new recipients in the campaign for those whose<br>emails are already in the campaign. To do this just remove<br>checks from such recipients.                                                                                                    | No         | -                              |
| 17     | Antivirus / Firewall Protection: Sometimes a remote<br>Firewall, Spam filter, or Virus Filter might automatically scan all<br>the URL's within a link. As a result, you end up with false<br>positives and LUCY will show all link clicked (success). To avoid<br>such automatic link requests by some 3rd party application you<br>can enable the antivirus/firewall protection and LUCY will ignore<br>all* GET requests for the first 30 or 60 seconds | No         | Firewall<br>Protection         |

# STEP 4 - Select one or multiple Scenario(s)

Now you need to select one or multiple scenarios. A scenario can be:

- a) An attack simulation scenario
- **b)** An Awareness training
- c) A technical test like LHFC

For a) & b): Please, go to Attack Settings and then click the New Scenario button at top right

| Home / Campaigns / Lucy Phishing | Campaign / Attack Se | ettings |          |        |                |
|----------------------------------|----------------------|---------|----------|--------|----------------|
| Lucy Phishi                      | Campaign Status:     | Stopped | X Delete | Export | + New Scenario |
| Results                          | Search               |         |          |        | Q              |
| Summary                          | No scenarios.        |         |          |        |                |
| Statistics                       |                      |         |          |        |                |
| Reports                          |                      |         |          |        |                |
| Exports                          |                      |         |          |        |                |
| Automated Export                 |                      |         |          |        |                |
| Configuration                    |                      |         |          |        |                |
| Base Settings                    |                      |         |          |        |                |
| Awareness Settings               |                      |         |          |        |                |
| Attack Settings                  |                      |         |          |        |                |
| Schedule                         |                      |         |          |        |                |
| Recipients                       |                      |         |          |        |                |

If you want to do a training only campaign: Use the search bar to find a default template called **Blanc Awareness Only Template**, select the template only as a placeholder for your awareness scenarios.

| w Scenario                                                               | Scenario Status:<br>Not Started                          |                                      |            | + New Temple |
|--------------------------------------------------------------------------|----------------------------------------------------------|--------------------------------------|------------|--------------|
| blanc                                                                    | Q 🔳 List View                                            | II Grid View Name +                  | Clear F    | ilters       |
| hoose one of the templates                                               | below to start with. Press the "Use" be                  | utton to select a desired            | Type +     | Audience +   |
| emplate.<br>idn't find the content you w<br>nd let us help you customize | ere looking for or maybe need a different over campaign. | ent language? Please contact us      | Category + |              |
| Blanc Awar<br>Only Temp<br>This template                                 |                                                          | campaign without testing your users. |            |              |
| 0                                                                        |                                                          |                                      |            |              |
| <b>IL</b><br>14.11.2019 08:03:42                                         |                                                          | Use •                                |            |              |

You are able to preview every template before selecting it. In the **Preview Mode** you can test the site using all the features (just enter some random login to get to the next page).

| You have an encrypted mail                     | Encrypte   | ted Mail<br>d e-mail access. Asks the user<br>we ask the user for his/her use |      | -                                                     | e. In this                                      |           |
|------------------------------------------------|------------|-------------------------------------------------------------------------------|------|-------------------------------------------------------|-------------------------------------------------|-----------|
| 02.07.2020 19:42:27                            |            | Preview Landing -                                                             | Prev | view Message 🗸                                        | Preview Lure -                                  | Use 🗸     |
| 02.07.2020 19:43:26                            | Files ha   | E Danish                                                                      | lese | t a ransomware has en<br>rs website.<br>iew Message – | crypted the users files. A li<br>Preview Lure - | st of all |
| « <b>1</b> »                                   |            | 🚺 Italian<br>글 Russian<br>🚾 Spanish                                           |      |                                                       |                                                 | 10 ~      |
| Copyright © 2020 Lucy S<br>All Rights Reserved | Security A | 🛛 Turkish<br>🥅 Ukrainian                                                      |      |                                                       |                                                 |           |

#### Notes

- Use multiple Scenarios: You can allocate multiple scenarios within one campaign and they can all be started simultaneously! Example: A company might want to split the employees into 2 or 3 groups. One group could get a phishing mail with a landing page that contains many obvious errors and should be easily detectable while the other scenario is almost perfect. This way the client can identify the variables that drive the awareness in one single campaign.
- Editing scenarios in a campaign: If you edit a scenario template within a campaign, the

changes in the template will only apply to the campaign. If you change a scenario template in the generic settings, then the changes in the template are permanent.

- Scenario Types: Please learn which different scenario types are available.
- **Update Templates:** Make sure you have downloaded all the latest scenarios first. If you allocate multiple scenarios in a campaign, you can still activate or deactivate them at a later point.

For this tutorial, as an example, we select the Encrypted Email Scenario, where the user will be asked to login with their Windows username and password to access an encrypted email message.

| Yender Encrypted Mail   Category •     Category •                                                                                                    | Encrypted           | Q I≣ List View II Grid                                                         | I View Name -              | •           | Clear       | Filters    |
|----------------------------------------------------------------------------------------------------|---------------------|--------------------------------------------------------------------------------|----------------------------|-------------|-------------|------------|
| errepreter mail Encrypted e-mail access. Asks the user to enter login data to access an encrypted e-mail message. In this scenario we ask the user for his/her username and password. Category •     02.07.2020 19:42:27 Preview Landing • Preview Message • Preview Lure • Use • <b>Files habe been encrypted!</b> In this real world example the attacker claims that a ransomware has encrypted the users files. Alter encrypted files can be downloded from the hackers website. Image: Category •   02.07.2020 19:43:26 Preview Landing • Preview Message • Preview Lure •   (* 1) * * Preview Landing • Preview Message •                                                                                                    |                     | Encrypted Mail 🔤 🛤 📼 🖬                                                         |                            |             | Web Based - | Audience 🗸 |
| Preview Landing • Preview Message • Preview Lure • Use •      Files habe been encrypted! In this real world example the attacker claims that a ransomware has encrypted the users files. A late encrypted files can be downloded from the hackers website.   02.07.2020 19:43:26 Preview Landing •   Preview Landing • Preview Message •   Preview Landing • Preview Lure •      a mathematical attacker claims that a ransomware has encrypted the users files. A late encrypted files can be downloded from the hackers website.    02.07.2020 19:43:26                                              02.07.2020 19:43:26                                        (Preview Landing • (Preview Message • (Preview Lure •     (Preview Lure • (Preview Lure • <p< td=""><td>encrypted mail</td><td>Encrypted e-mail access. Asks the user to enter login data to access an encryp</td><td>ited e-mail message. In th</td><td>is</td><td>Category -</td><td></td></p<>                                                                                                    | encrypted mail      | Encrypted e-mail access. Asks the user to enter login data to access an encryp | ited e-mail message. In th | is          | Category -  |            |
| Files habe been encrypted!     In this real world example the attacker claims that a ransomware has encrypted the users files. A list encrypted files can be downloded from the hackers website.     02.07.2020 19:43:26        Preview Landing •           Preview Landing •           Preview Landing •           ************************************                                                                                                    | 02.07.2020 19:42:27 | Preview Landing + Preview Message + Pr                                         | review Lure 🗸 🗌            | Jse 🗸       |             |            |
| <ul> <li>In this real wond example the attacker claims that a ransonware has encrypted the users thes. A list encrypted files can be downloded from the hackers website.</li> <li>Dutch</li> <li>English</li> <li>European Portuguese</li> <li>French</li> <li>German</li> <li>Italian</li> <li>Russian</li> </ul>                                                                                                    |                     | Files habe been encrypted!                                                     |                            |             |             |            |
| 02.07.2020 19:43:26 Preview Landing  Preview Message  Preview Lure  Preview Lure  Prev   | and a sec           |                                                                                | une users mes. A list      |             |             |            |
| 02.07.2020 19:43:26<br>Preview Landing  Preview Message  Preview Lure  Preview Lure  Pre | 0000000             |                                                                                |                            | 🔤 English   |             |            |
| « 1 »     Preview Lanuing      Preview Message     Preview Lure     German     Intalian     Russian     Russian                                                                                                    | 02.07.2020 19:43:26 |                                                                                |                            |             | rtuguese    |            |
| « 1 » Italian                                                                                                    |                     | Preview Landing - Preview Message - Pr                                         | eview Luie •               |             |             |            |
| « 1 »                                                                                                    |                     |                                                                                |                            |             |             |            |
| 💳 Spanish                                                                                                    | « 1 »               |                                                                                |                            |             |             |            |
|                                                                                                    |                     |                                                                                |                            | 🚾 Spanish   |             |            |
| ight © 2020 Lucy Security AG                                                                                                    | ts Reserved         |                                                                                |                            | 💳 Ukrainian |             |            |

## **STEP 5 - Configure the Base Settings of the template**

Once you have selected the scenario, you need to configure the **Base Settings** of this template. So every template has its own unique settings (mail delivery method, domain, ssl etc.). You could, for example, send an attack simulation X using the built-in mail server and an attack simulation Y using an external mail relay. You find the settings of each scenario if you click on the left navigation item under **Base settings** within the general campaign settings, and then at the bottom according to settings in the scenario:

| Home / Campaigns / Lucy Phi | shing Campaign / Attack Setti | ings / Scenario Settings: Test Campaign   |                              |         |
|-----------------------------|-------------------------------|-------------------------------------------|------------------------------|---------|
| Test Camp                   | Scenario Status: Not Started  |                                           |                              |         |
| Scenario Settings           | Template                      | Alert - suspicious URL access / m English |                              |         |
| Mail Settings               | Name                          | Test Campaign                             | 1                            |         |
| SSL Settings                | Languages                     | 💷 English                                 |                              |         |
| Landing Page Template       |                               | + Add -                                   |                              |         |
| Message Template            |                               |                                           |                              |         |
| Errors                      | Landing Page                  | Cloudserver324.com V                      | Subdomain                    | 0       |
|                             | URL Shortener                 | N/A                                       | ~                            |         |
|                             | Advanced<br>Tracking          | Track Opened Emails      Adva             | nced Information Gathering O |         |
|                             | Training Settings             | Send Link to Awareness Website Automa     | atically via Email 🛛         |         |
|                             |                               | What is considered a successful attack?   | Data Submit                  | ~ O     |
|                             | Collect Data                  | Do you want to store collected data?      | Partial                      | ~ 0     |
|                             | Attack Type                   | Double Barrel Attack                      |                              |         |
|                             | Login Regexp                  | 'w.*\w                                    | •                            | nsert + |
|                             | Password<br>Regexp            |                                           | 0                            | nsert • |
|                             |                               | Save                                      |                              |         |

Once you opened the specific scenario editing menu, please, navigate to **Scenario Settings** to get back to this page at a later point. Here is a list of configuration items in this menu:

| Scenario Settings     | Template             | Alert - suspicious URL access / 🔤 English |                           |               |
|-----------------------|----------------------|-------------------------------------------|---------------------------|---------------|
| Mail Settings         | Name                 | Test Campaign                             | 8 1                       |               |
| SSL Settings          | Languages            | 🖼 English                                 | 2                         |               |
| Landing Page Template |                      | + Add -                                   |                           |               |
| Message Template      |                      |                                           |                           |               |
| Errors                | Landing Page         | Domain 3                                  | Subdomain                 | 4             |
|                       |                      | cloudserver324.com 🗸 🕄                    |                           | U             |
|                       | URL Shortener        | N/A                                       | ~                         | 5             |
|                       | Advanced<br>Tracking | Track Opened Emails                       | ced Information Gathering | o 7           |
|                       | Training Settings    | Send Link to Awareness Website Automat    | tically via Email 🚱       | 8             |
|                       |                      | What is considered a successful attack?   | Data Submit               | ~ <b>o</b> 9  |
|                       | Collect Data         | Do you want to store collected data?      | Partial                   | ~ <b>e</b> 10 |
|                       | Attack Type          | Double Barrel Attack                      |                           | 11            |
|                       | Login Regexp         | \w.*\w                                    | 9                         | Insert - 12   |
|                       | Password<br>Regexp   |                                           | 0                         | Insert • 13   |
|                       |                      | Save                                      |                           |               |

| Number | Description                                                                                                    | Mandatory? | WIKI link                |
|--------|----------------------------------------------------------------------------------------------------|------------|--------------------------|
| 1      | <b>Scenario Name</b> : First, give your scenario a name. This could be the name of the attack for example (like "social-media-hyperlink-attack"                                                                                                    | Yes        | -                        |
| 2      | <b>Languages</b> : Within the scenario settings you now have the possibility to add further languages.                                                                                                    | No         | -                        |
| 3      | <b>Domain</b> : Choose how your recipients will be able to access<br>the webpage by defining the Domain. This domain does NOT<br>relate to the email domain from where you send the attack<br>simulations. It only refers to the landing page (the domain of<br>the page that appears when users click the link). Finding the<br>appropriate domain name is a very important step for<br>success and it depends very much on your campaign<br>scenario. If you plan to create a fake web mail login you could<br>reserve a domain like "webmail-server365.com" and point it<br>to LUCY. | Yes        | Domain<br>configurations |
| 4      | <b>Sub Domain</b> : If you selected a domain, you can now specify<br>the subdomain. Let's say your main domain is<br>cloudservices.com and you want to spoof your own company<br>called "spoofy". The subdomain you could enter in this field<br>could be "spoofy". The link to the attack simulation page then<br>would be spoofy.cloudservices.com                                                                                                    | No         | -                        |

| Number | Description                                                                                                    | Mandatory? | WIKI link                               |
|--------|----------------------------------------------------------------------------------------------------|------------|-----------------------------------------|
| 5      | <b>URL Shorting</b> : When you place the %link% variable within<br>the message body and your scenario uses a public domain<br>name, it will automatically be shortened. The link will look<br>like "http://is.gd/9VjDKF" to fit into one text message. If you<br>use an IP address for your landing page the link will be not<br>shortened.                                                                                               | No         | URL Shortener                           |
| 6      | <b>Track Opened Emails</b> : Inserts an invisible image into<br>outgoing emails to track if users opened the message. Use<br>this feature carefully as some email servers may put such<br>emails into the Spam Folder. Also, some email clients (like<br>Outlook) block the automatic downloading of images in the<br>Preview window.                                                                                                    | No         | Track Open<br>Emails                    |
| 7      | <b>Advanced Information Gathering</b> : Enable this option to<br>enable advanced information gathering on the user who<br>accesses your attack simulation.                                                                                                    | No         | Advanced<br>Information<br>Gathering    |
| 8      | Send Link to Awareness Website Automatically: Send a<br>link to the Awareness Website after a user has been<br>successfully attacked. Please note that the Awareness<br>Website should be published for this feature to work. You<br>don't need to send the user an email for the training. You<br>could also redirect the user to the training page directly<br>within the attack scenario                                               | No         | Redirect the<br>user to the<br>training |
| 9      | <b>Success Action</b> : Defines what LUCY considers as a successful attack. There are 4 options. Those success actions define at what point the eLearning should be started. If you choose <b>data entry</b> , the eLearning would only be started once the user enters some data on a landing page. So if you use data entry as a success action on a file-based template without a login, the eLearning will never be sent to the user! | Yes        | Success<br>Actions                      |
| 10     | <b>Collect Data</b> : Choose "Full" if you want to record all entered logins and passwords, "Partial" to record only the first 3 letters (remaining letters will be masked with asterisks) or "No" to skip user data collection.                                                                                                    | Yes        | Do not transmit<br>data                 |
| 11     | <b>Double Barrel Attack</b> : When using Double Barrel Attack,<br>the system first sends a "Lure" email containing some teaser<br>text. After that, the system waits for a while (you can<br>configure that time in settings below) and sends an actual<br>phishing email. The "Lure" delay defines, in seconds, the time<br>frame between the Lure and the attack emails for a Double-<br>Barrel Attack.                                 | No         | -                                       |
| 12     | <b>Login Regex</b> : Another option is to define some login filters<br>to only catch valid logins (you could define the Domain Name<br>in the User Name field or say that the Password has to be at<br>least 8 characters to be accepted from LUCY).                                                                                                    | No         | More Info                               |
| 13     | <b>Password Regex</b> : If you want to validate logins and passwords using regular expressions ("Login Regexp" and "Password Regexp" fields in Scenario Settings), please set the name of the login field to "Login" and the name of the password field to "Password".                                                                                                    | No         | More Info                               |

Once you saved the base scenario settings, a new menu for this specific scenario will appear to the left:

| Home / Campaigns / Lucy Phishing Car      | mpaign / Attack Setti | ngs / Scenario Settings: Test Campaign       |                          |          |
|-------------------------------------------|-----------------------|----------------------------------------------|--------------------------|----------|
| Test Camp                                 | Status: Not Started   |                                              |                          |          |
| Scenario Settings                         | Template              | Alert - suspicious URL access / Mage English |                          |          |
| Mail Settings                             | Name                  | Test Campaign                                | <u>ا</u>                 |          |
| SSL Settings 2<br>Landing Page Template 3 | Languages             | 🔤 English                                    |                          |          |
| Landing Page Template 3                   |                       | + Add -                                      |                          |          |
| Message Template 4                        | -                     |                                              |                          |          |
| Errors                                    | Landing Page          | Domain<br>cloudserver324.com                 | Subdomain                | 0        |
|                                           |                       |                                              |                          |          |
|                                           | URL Shortener         | N/A                                          | ~                        |          |
|                                           | Advanced<br>Tracking  | Track Opened Emails  Advance Advance         | ed Information Gathering | 90       |
|                                           | Training Settings     | Send Link to Awareness Website Automatic     | ally via Email 😧         |          |
|                                           |                       | What is considered a successful attack?      | Data Submit              | ~ 0      |
|                                           | Collect Data          | Do you want to store collected data?         | Partial                  | ~ 0      |
|                                           | Attack Type           | Double Barrel Attack                         |                          |          |
|                                           | Login Regexp          | \w.*\w                                       | 9                        | Insert - |
|                                           | Password<br>Regexp    |                                              | 9                        | Insert - |
|                                           | - •                   | Save                                         |                          |          |

It allows you to configure more options. Some of them are part of the next chapter. Two should be listed here:

**Mail Delivery Method (1)**: a scenario will be sent by the mail delivery method you specified in the generic settings. Those settings can be overwritten for every single scenario here. In LUCY the default delivery method for mails is using the build-in Postfix mail server. As many SPAM filters will block emails coming from a new IP-address that has no reputation, the administrator can decide to configure an external mail relay.

**SSL (2)**: If you decide to use SSL for the campaign (either generate a custom certificate or import a trusted certificate) you can do this via the SSL Wizard.

#### STEP 7 - Edit your Landing Web Page within Your Campaign

After saving the Base Settings, you can now Edit the Landing Page, Upload Your Own Webpage or simply copy any website on the internet. The Landing Page is the webpage that the users will see when they click on the link in the email they receive. First, select the drop-down menu at the top of the page where you want to edit. Please note, that the same landing page may be available in different languages. So make sure you edit the correct language.

| Lucy Campaigns Incidents S                                                                         | Settings - Support -      | Tools - 👤 -                                                                                                    |
|----------------------------------------------------------------------------------------------------|---------------------------|----------------------------------------------------------------------------------------------------|
| Home / Campaigns / Lucy Phishing                                                                   | Campaign / Attack Settin  | ngs / Scenario Settings: Test Campaign / Landing Page Template                                                                                                    |
| Test Camp                                                                                          | nario Status: Not Started | C Restore Defaults     O Upload Webpage     O Copy Webpage                                                                                                    |
| Scenario Settings                                                                                  | Language                  | English                                                                                                    |
| Mail Settings                                                                                      | Editor Type               | Visual Editor ~                                                                                                    |
| SSL Settings                                                                                       | File                      | index.html ~ X 2                                                                                                    |
| Landing Page Template Message Template Errors                                                      | Content                   | <ul> <li>D Source</li> <li>D Q 母</li> <li>D </li> <li>D </li> <l< th=""></l<></ul> |
| Quick Tips                                                                                         |                           | ∞ ∞ ℝ   Ø ⊞ ≣ ⊕ Ω → Ξ ♥<br>Styles •   Format •   Font •   Size •   <u>A</u> • [Δ] •   ∑ □]  <br>Upload File or Image   Insert Var •                                                                                                    |
| <ul> <li>Form Login Parameters</li> <li>Track Downloads</li> <li>Landing Page Variables</li> </ul> |                           | Insert Login Form Insert Val VI<br>Insert Login Form Insert Trackable PDF Insert Layer Insert Redirect Insert Password Redirect Close Handler<br>URL Monitoring<br>Login<br>Email Address<br>24libras@gmail.com<br>Password<br><br>Login                                                                                                    |

**Note:** If you edit a Landing Page which is based on a pre-defined scenario template in a campaign, it won't affect the default scenario templates. Only if you go into **Settings**  $\rightarrow$  **Scenario templates** and start editing the templates outside the campaign will **all changes will be stored permanently** to this specific scenario.

**Example:** Let's assume that you want to replace the logo on the Landing Page: Just double click on the existing **logo (1)**. In case your new logo is stored in File Manager then just click **Browse Server** (2) and add it to the page.

| Image Properties         |                    |                                                   |                                                                                                    | ×  | Q % 開 啊-                                 |
|--------------------------|--------------------|---------------------------------------------------|----------------------------------------------------------------------------------------------------|----|------------------------------------------|
| Image Info               | Link 3             | Upload                                            | Advanced                                                                                                   |    |                                          |
| URL<br>/public/campaign/ | 77/89/11/logo2.png |                                                   | 2 Browse Server                                                                                            | 1  | ೫   ≝ ≝ ≝ ≣   <b>∍</b> ¶ ¶• छ-           |
| Alternative Text         |                    |                                                   |                                                                                                    |    | A- A- X SI                               |
| Width                    | Pr                 | eview                                             |                                                                                                    | *  | n Insert Password Redirect Close Handler |
| Height 🔒                 | a c                |                                                   |                                                                                                    |    | 10100011                                 |
| Border                   | fe                 | ugiat consequat diam                              | Lorem ipsum dolo<br>adipiscing elit. Maecenas<br>I. Maecenas metus. Vivamu<br>commodo non, facilisis vitae | 15 | 1                                        |
| VSpace                   | n                  | ulla. Aenean dictum la<br>on iaculis aliquam, oro | cinia tortor. Nunc iaculis, ni<br>ci felis euismod neque, sed<br>ed velit. Nulla pretium mi et             | bh | YOURLOGO                                 |
| Align                    | Las                |                                                   |                                                                                                    |    | 101                                      |
| <not set=""> ¥</not>     |                    |                                                   | OK Canc                                                                                                    | el | 24libroo@amoil.com                       |
|                          | body div di        | v img                                             |                                                                                                    | 4  |                                          |
|                          |                    |                                                   |                                                                                                    |    | • Preview                                |

If you need to upload a new file to use within the template, navigate to **Upload** tab, then select your own **file (4)**, **Upload it (5)** and save the changes by clicking **OK**.

LUCY - https://wiki.lucysecurity.com/

| Image Properties                                                   | - CIMINSI   |        |          | ×      |
|--------------------------------------------------------------------|-------------|--------|----------|--------|
| Image Info                                                         | Link        | Upload | Advanced |        |
| Send it to the Server<br>Choose File No fi<br>Send it to the Serve | le chosen 📕 |        |          |        |
|                                                                    |             |        |          |        |
|                                                                    |             |        |          |        |
|                                                                    |             |        |          |        |
|                                                                    |             |        | ок       | Cancel |

# STEP 8 - Configure the Message Template (Email or SMS)

It's time to setup email communication (if you want you can also use SMS as an alternative).

| Home / Campaigns / Lucy Phis | shing Campaign / Attack Setting | gs / Scenario Settings: Test Campaign / Email template                |
|------------------------------|---------------------------------|-----------------------------------------------------------------------|
| Test Camp                    | Scenario Status: Not Started    | O Upload Webpage     Clear Attachments       ★ Delete All Attachments |
| Scenario Settings            | Message Type                    | Email ~ 1                                                             |
| Mail Settings                | Language                        | English ~ 2                                                           |
| SSL Settings                 | Sender Name                     | IT Security Manager 3                                                 |
| Landing Page Template        | Sender email                    | security@example.com                                                  |
| Message Template             | Recipient Header                | то ~ 5                                                                |
| EHOIS                        | Fake CC                         | • 6                                                                   |
| Quick Tips                   | Subject                         | An unauthorized URL access by %email% has been registere              |
| Email message variables      | Editor Type                     | Visual Editor 🗸                                                       |
|                              | Content                         | 回 Source □ Q 章 目 X □ 億 億 億 ▲ → Q % 厚 啰-                               |
|                              |                                 |                                                                       |
|                              |                                 | B I U S X₂ X² I I I I I I I I I I I I I I I I I I                     |
|                              |                                 |                                                                       |
|                              |                                 | Styles - Format - Font - Size - A - A - 5 - 5 -                       |

Step 8a: Choose your:

19:25

- Message Type (1): Email or SMS
- Choose your Language (2)
- Sender Name (3): The sender name equals the "from" line in the SMTP message header and it is only used for display purposes. You can just write a name in there (like "Jon Smith"). If you just want to display a different name together with an e-mail address, write the e-mail address with the display name in brackets as such: < Joe Example> joe@example.com.
- Sender Email (4) address: Note: The most common reason for emails not arriving at your Recipient's Inbox are SPAM filters. When using a known email domain like test@microsoft.com or a non-existing email domain like test@nonexistant.com, your email might get deleted by SPAM filters. Some public email providers are very restrictive and might not even forward emails to your Recipient's SPAM folder. To verify this you can use LUCY's built-in SPAM Checker.
- Recipient Header (5): Lucy also provides an ability to send all mails via CC or BCC.
- Fake CC (6): You can define a fake TO: address.
- Subject (7): Create a Unique Subject Title In your e-mail header, include something unique to the recipient that's unlikely to be in a Spam message. Examples could include your company name, the name of one of your target's competitors, or the name of a person with whom the target is already familiar.

Step 8b: Please also choose the language (2) for each group. If you configured an English landing page, then select English also within that recipient group. If you have different groups with different languages within your company you can simply create a group and select a language for each recipient. LUCY then will direct each user to an individual landing page that matches that language.

• Step 8c: Insert a link. The editor allows you to insert a link. You have two options: either insert **%link%** somewhere in your email body (this will generate a randomized link to identify the user) or select and mark a word in your mail body (1) and then click on the link symbol (2) and then insert the "LUCY link" with %link% in the input field.

| Content |                                                                                                    |       |
|---------|----------------------------------------------------------------------------------------------------|-------|
|         |                                                                                                    |       |
|         | B I U S X <sub>2</sub> X <sup>2</sup>   I <sub>X</sub> ) [ = :=   + + + ?? ♡   E ⊆ ± ≡   - ¶ ¶ ∈ 話-                                                                                                    |       |
|         | 2 ∞ ∞ ≈ Ø ⊞ ≣ ⊕ Ω ≔ ©                                                                                                    | ×     |
|         | Stil • Normal • Arial • Gr • Arial Link-Info Zielseite Hochladen Erweitert                                                                                                    |       |
|         | Dear %name%                                                                                                    |       |
|         | %name%     %email%     Secondaria and its is the domain and its is the domain and i | ×     |
|         | We already created yo r personal profile page with the co<br>Please take a moment to verify the profile page quickly If<br>next 5 days we will publish the page.                                                                                                    |       |
|         | Domain Registration Services                                                                                                    |       |
|         | Domain Profile                                                                                                    | ien 📕 |
|         | body p span a d                                                                                                    |       |

Please make sure the link variable is set in the HTML code, if you hide it behind another Link. If you type a hyperlink instead of a word, the editor will automatically detect that, and create the link in the code. But this link will be wrong: If you type http://www.example.com in the editor, LUCY will automatically create a hyperlink to http://www.example.com in the HTML code (1) and underline the URL. But if you want http://www.example.com pointing to your LUCY URL, please remove the link pointing to http://www.example.com in the source code directly, or remove it by clicking on the "unlink" symbol (2), and then select the text "http://www.example.com" and click on the link symbol again and insert %link% in the HTML code (3).

| Image       Image       < |                                        |
|----------------------------------------------------------------------------------------------------|----------------------------------------|
| Hi %name%                                                                                                    |                                        |
| Your data was found. Please login here: https://www.example.com 1                                                                                                    |                                        |
| Best                                                                                                    |                                        |
| Your Admin                                                                                                    |                                        |
| ee = =  ■   O = = = ⊕ Ω += ⊙<br>Stil -   Normal -   Schriftart -   Grösse -   <u>A</u> - ⊠ -   5                                                                                                    | Link X                                 |
| Upload File or Image Insert Var •                                                                                                    | Linkinfo Zielseite Hochladen Erweitert |
| Hi %name%                                                                                                    | Display Text                           |
|                                                                                                    | https://www.example.com                |
| Your data was found. Please login here: https://www.example.com                                                                                                    | Link-Typ                               |
| Your data was found. Please login here: https://www.example.com<br>Best<br>Your Admin                                                                                                    |                                        |

For all other settings please read the Mail Settings Chapter.

## **STEP 9 - Add recipients**

You need to create the Recipients List in the Menu item **Recipients**.

| APLS Cargages bollows            | Settings 👻              | 1.                                       |
|----------------------------------|-------------------------|------------------------------------------|
| Home / Recipients / Test Group 1 | Templates               |                                          |
|                                  | Benchmark Sectors       |                                          |
| Test Group 1                     | Domains                 |                                          |
| Recipients                       | Dynamic DNS             | ~                                        |
| Edit Group Name                  | Adapt Authoring Toolkit | ate existing recipients                  |
| Import                           | Recipients<br>Clients   | recipients to bound campaigns.           |
| Scan                             | End Users               | d emails if bound campaigns are<br>ling. |
| LDAP Import Settings             | Administrative Users    | more groups                              |
|                                  | Reputation Levels       |                                          |

This is the list of users that will get the phishing emails. You can add them manually, import a file with all your recipients, import them via LDAP or even search them on the internet. Once you have created that group, you can select it in your campaign and map them to a specific scenario. You can also define if they should be used only for the Landing Page link, the Awareness site link (e-learning) or both.

| Home / Campaigns / Lucy Phishi | ng Campaign | / Recipients /      | Add Group       |                         |              |               |              |            |         |                             |
|--------------------------------|-------------|---------------------|-----------------|-------------------------|--------------|---------------|--------------|------------|---------|-----------------------------|
| Lucy Phishi                    | Campai      | ign Status: Not Sta | arted           |                         |              |               |              |            |         |                             |
| Results                        |             | Group               | Test Group      |                         |              |               | ~            |            |         |                             |
| Summary                        |             | Search              |                 | ecipient name, e        | mail, hone   | , staff type, | location, d  |            |         |                             |
| Statistics                     |             |                     | <b>Q</b> Search | C Reset                 |              |               |              |            |         |                             |
| Reports                        | •           | Email/Phone         | ¢               | Full Name 🍦             | Language     | Staff         | ♦ Location ♦ | Division 🝦 | Comment | Last<br>Tested <sup>‡</sup> |
| Exports                        |             | test@lucysec        | urity.com       | Test User               | N/A          | N/A           | N/A          | N/A        | N/A     | N/A                         |
| Automated Export               |             | support@lucy        | security.com    | Support<br>LucySecurity | N/A          | N/A           | N/A          | N/A        | N/A     | N/A                         |
| Configuration                  |             |                     |                 | LucySecurity            |              |               |              |            |         |                             |
| Base Settings                  | 4           |                     |                 |                         | 1            |               |              |            |         |                             |
| Awareness Settings             |             |                     |                 |                         |              |               |              |            |         | 10 ~                        |
| Schedule                       | Г           | Mapping             | Campaign        | + Awareness             |              |               | ~            |            |         |                             |
| Recipients                     |             |                     | Distribute (    | users over selec        | ted scenario | s.            |              | ,          |         |                             |
| Advanced Settings              |             | Scenarios           | ✓ Select All    |                         |              |               |              |            |         |                             |
| User Settings                  |             |                     | Test (Web I     | Based)                  |              |               |              |            |         |                             |
| Filters                        |             |                     | Save            |                         |              |               |              |            |         |                             |
| Custom Fields                  | - L         |                     |                 |                         |              |               |              |            |         |                             |

Please read the Recipients Settings Chapter for more configuration options.

## STEP 10 - Add Scheduling Options to Your Campaign

If you want, you can create a schedule to run the campaign using a delay or customized time delays between campaign phases. If you are new to the system, we'd recommend that you go with the Default Timing Settings and skip this step. Please read the Schedule Settings Chapter for more configuration options.

## STEP 11 - Add E-learning Content to Your Campaign

You have the ability to provide the user with some awareness training in case he fails the phishing simulation. A failure to pass the phishing simulation is considered as a successful attack in LUCY. Therefore, it is very important that you define what you consider as an successful attack (because only those who have been successfully tested, will receive an awareness training). The awareness training can be done in two ways:

Send the eLearning via Mail: There is the option to have LUCY automatically send some elearning content to all users or only users who have failed the phishing test. This configuration setting is part of an Separate Chapter (E-learning). If you want the users to get an e-mail with a link to the awareness content, you need to make sure that in STEP 5 - Configure Basic Settings the checkbox Send Link to Awareness Website Automatically is selected and you configured an awareness template (mail and optional landing page).

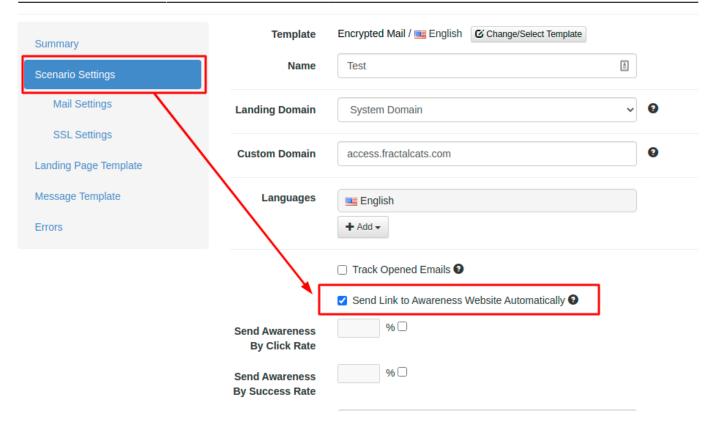

• Redirect the user from the phishing simulation directly to the eLearning page: If you don't want the e-learning content to be delivered via mail you can also redirect the user directly to a landing page with the awareness content. Among the many variables that may be used in LUCY there is one called %link-awareness%. You can place that in the redirect input field described above (hyperlink based or web-based). It will redirect the user automatically to the eLearning content when a link is clicked or data is submitted.

2024/04/26 17:51

21/23

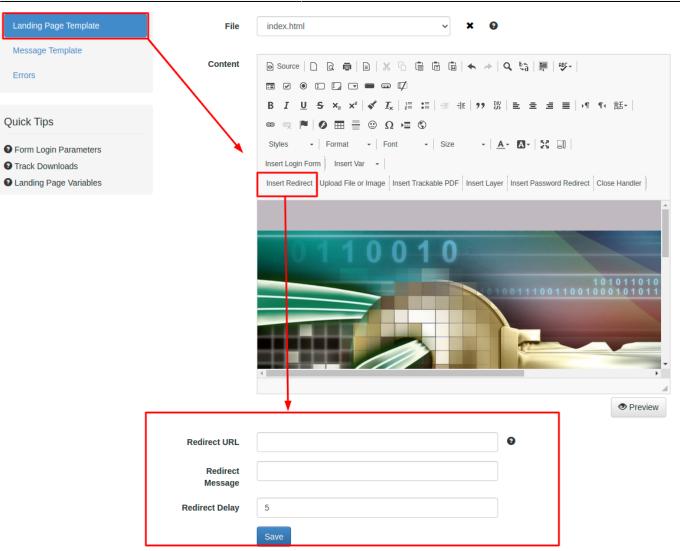

## **STEP 12 - Start Your Campaign**

Now you are ready to **start**. Although we recommend performing a **test run** with a single recipient before you start attacking all users, additionally it is a good idea to use the LUCY SPAM Checker. Just click **Start** and LUCY will test your settings before starting the campaign. If you want to skip the checks, press **Skip Checks**. Your first recipients should receive the emails within seconds. Please read the Start Campaign Settings Page for more configuration options. If you experience any problems with starting/running your campaign, please Consult the Troubleshoot Section first.

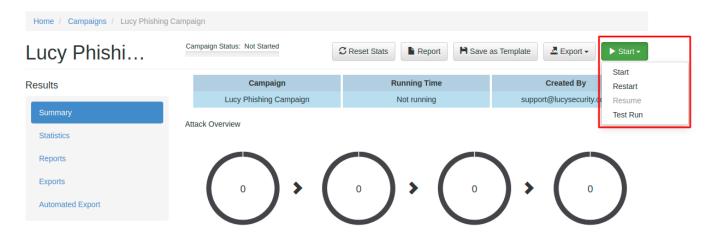

## **STEP 13 - Monitor Your Campaign**

The progress of the campaign can always be monitored in Real-Time. Click **Statistics** within your campaign. Please, read the **Statistics Chapter** for more configuration options.

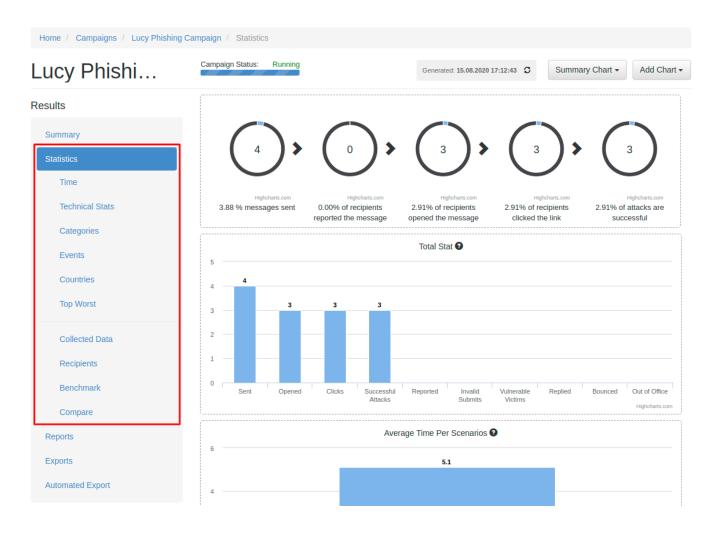

#### **STEP 14 - Create Reports**

Once you have finished the campaign, you may either export the raw data (CSV/TXT export) or create different types of reports (PDF, HTML, DOX or raw export). Please read the Creating Reports Chapter for more configuration options.

| Lucy Phishi                                 | Campaign Status: Running                | CReset Stats                                                         | Save as Template                              | Export -                                                                              | Stop                 |
|---------------------------------------------|-----------------------------------------|----------------------------------------------------------------------|-----------------------------------------------|---------------------------------------------------------------------------------------|----------------------|
| Results                                     | Campaign<br>Lucy Phishing Campaign      | Running Time<br>47 minutes, 56 seconds                               | suppor                                        | All<br>Succeeded<br>Not Succeed                                                       | ed                   |
| Summary<br>Statistics<br>Reports<br>Exports | Attack Overview                         | 3, (                                                                 | 3                                             | Clicked<br>Started Train<br>Opened Mail<br>Not Started T<br>Completed T<br>Downloaded | Training<br>Training |
| Automated Export Onfiguration Base Settings | Highcharts.com<br>4 messages sent 2.91% | Highcharts.com<br>of recipients opened the 2.91% of rec<br>message • | Highcharts.com<br>cipients clicked the link 2 | Visits<br>Scenario Vis<br>Awareness V<br>9. Quiz Answer                               | risits<br>s          |
| Awareness Settings                          |                                         |                                                                      |                                               | Succeeded to<br>Not Succeed<br>Clicked to Gr                                          | ed to Grou           |
| Schedule                                    | Messages Sent<br>Messages Opened        | 4 of 103<br>3 of 103                                                 |                                               | Recipients W                                                                          |                      |
| Recipients                                  | Clicks                                  | 3 of 103                                                             |                                               |                                                                                       | 2.91                 |

## Troubleshooting

If you experience problems with your campaign please use this WIKI with the free text search option or contact us under support (at) lucysecurity.com

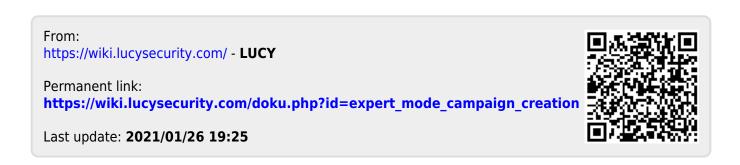